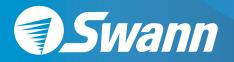

### **RedAlert / BlueAlert DVR Easy Setup Guide**

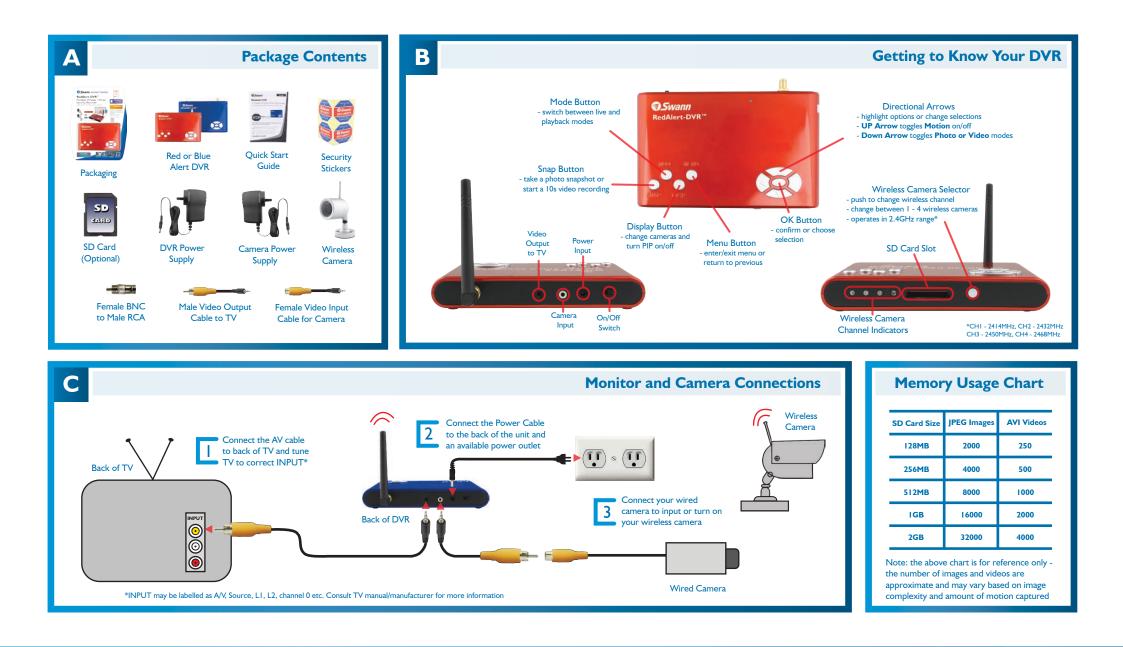

www.swannsecurity.com

# **Swann**

## **RedAlert / BlueAlert DVR Easy Setup Guide**

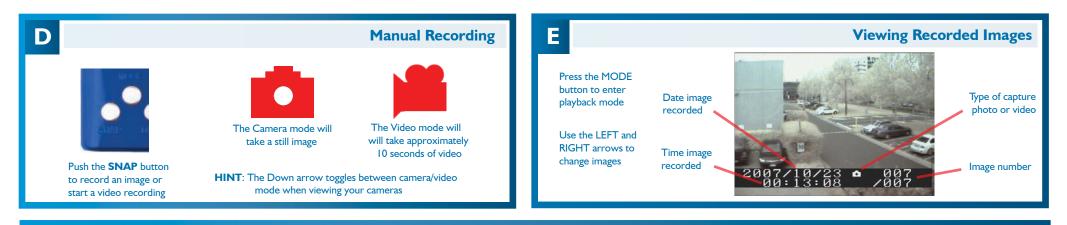

#### F

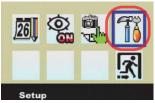

I. In the menu highlight **Setup** and press the **OK** button

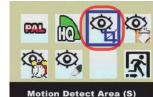

2. Choose **Motion Detect Area** and press the **OK** button

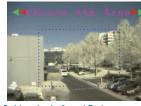

 Use the Left and Right arrows to change the size of area to detect and press the OK button

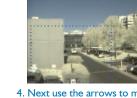

 Next use the arrows to move the rectangle to a region you want to detect and hit the OK button

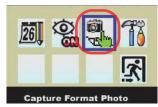

9. Finally, back in the main menu change Capture Format to Photo or AVI. Note the Interval and Count options apply only to photo detection

#### **Motion Detection Recording Setup**

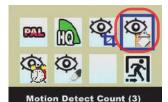

5. Hightlight Motion Detect Count (3)

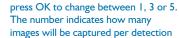

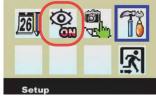

10. To activate motion detection, set Motion Detect to ON in the menu or when viewing your camera push the UP arrow to toggle motion on/off

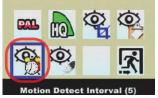

6. Highlight Motion Detect Interval and press OK to choose 1, 3 or 5. The number indicates the pause in seconds between two instances of motion detection

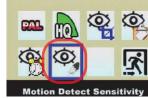

7. Next highlight Motion Detect Sensitivity and press the OK button

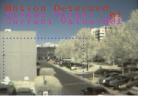

 Within the rectangle is where motion will be detected. The lower the Target Value the easier to sense/begin recording

Swann Communications • Toll Free Technical Support: USA - 1-800-627-2799 nlo877r374v7695somandians.13ff0 Al Mandais Seailcheah@pwanloag.m.au

Free Manuals Download Website <u>http://myh66.com</u> <u>http://usermanuals.us</u> <u>http://www.somanuals.com</u> <u>http://www.4manuals.cc</u> <u>http://www.4manuals.cc</u> <u>http://www.4manuals.cc</u> <u>http://www.4manuals.com</u> <u>http://www.404manual.com</u> <u>http://www.luxmanual.com</u> <u>http://aubethermostatmanual.com</u> Golf course search by state

http://golfingnear.com Email search by domain

http://emailbydomain.com Auto manuals search

http://auto.somanuals.com TV manuals search

http://tv.somanuals.com